# Free Download

### Pdf To Word Converter Software For Mac Free Download

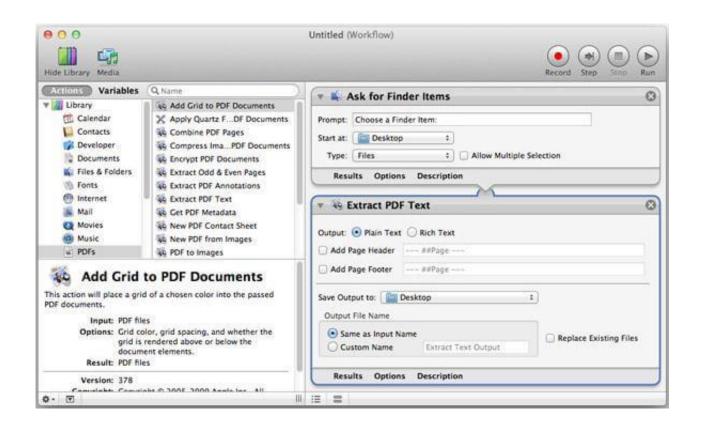

Pdf To Word Converter Software For Mac Free Download

# Free Download

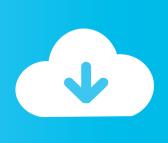

1 Search for 'Automator' in your Application and open it 2 Search for 'Extract PDF Text,' then select 'Rich Text' (RTF) or 'Plain Text' (TXT) on the right side to save your PDF.

- 1. word converter software
- 2. pdf to word converter software
- 3. best pdf to word converter software

Or click on the 'Open File' button to select and open the PDF Step 2: Convert PDF to Word on MacOnce the file has been opened in PDFelement, click on the 'File' button to enable the 'Export To' function.. You can also set other options as needed 3 Click the 'Run' button, and choose a PDF file to convert to a text document directly.

### word converter software

word converter software, word converter software free download, pdf to word converter software, pdf to word converter software free, pdf to word converter software free, pdf to word converter software free, pdf to word converter software free, pdf to word converter software free download, image to word converter software, word pdf converter software free download, pdf word converter software, word file converter software free download, best word converter software, word to pdf converter software for pc, word to excel converter software Twilight Saga Breaking Dawn Part One Full Movie Download In Hindi 300mb

It can also help you export PDF to Word on Mac Here are the steps to follow:1 Login to your Google account on the Google Docs website.. This is the built-in Mac app Automator It can help you convert a PDF file to a plain or rich text format.. The best course of action is usually to change PDF to Word on Mac This article offers you a complete guide on how to export PDF to Word on Mac (including macOS 10.. Even though PDF documents are often the default format for sharing files online unless you have the right know-how or the right software, editing a PDF document can be a challenge.. Online Word To Pdf ConverterStep 3: Convert Scanned PDF to Word on Mac (Optional)To convert a scanned PDF file, you need to click the 'Perform OCR' button first. Hardstyle Essentials Plugin

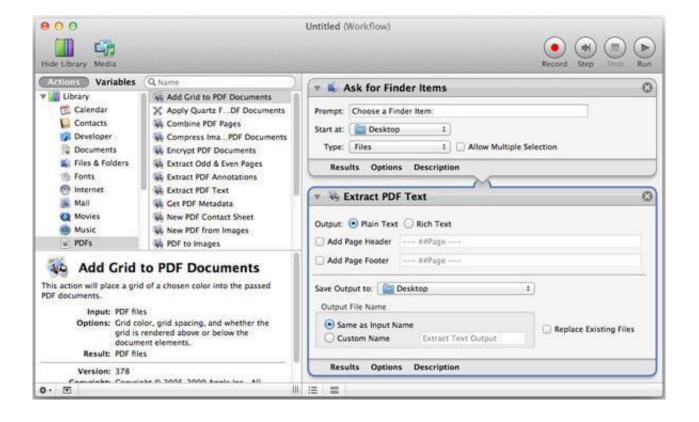

Kyuuryuu Youma Gakuenki Re Charge Isolation

## pdf to word converter software

### Julia 2008 Limited Dvdrip Xvid-Vision Torrent HD

You can then click the 'To Word' button to choose Microsoft Word as the output format.. How to Convert PDF to WORD? Click the "Choose Files" button to select your PDF files.. Select 'Download as' > 'Microsoft Word(docx)' to export your PDF to a Word document.. How to Export PDF to Word on Mac with AutomatorThere is also another free method available for Mac users to convert PDF to a word.. 1/10 Mac OS X 10 5 or aboveDownload Doxillion PDF/Document ConverterPurchase Doxillion Document Converter2020-10-30 17:19:09 • Filed to: PDFelement for Mac How-Tos • Proven solutionsIt's often essential to be able to convert PDF to Word on Mac device, especially if you need to edit your PDF. Huawei Mobile Broadband E303 Driver For Mac

# best pdf to word converter software

The Ultimate Bug Catcher On Flowvella

15 Catalina) with PDFelement Steps to Convert PDF to Word on MacStep 1: Open PDFDrag and drop your PDF file into PDFelement's main window to open the file.. After recognized the scanned PDF, click on 'File' > 'Export To' and select 'To Word' in the menu bar.. Document Converter FeaturesConvert between many different text document formats Supports converting between or from Microsoft Office files such as DOC, DOCX, XLS and XLSX Microsoft Works converter lets you convert wps to word Supports conversions from WordPerfect, TXT, Open Office, ODT and more to PDF, DOCX and more Converts images to text as needed with OCR Convert e-books from file types such as EPUB or MOBI to DOCX, PDF, HTML, and more Batch convert thousands of files at once Convert PDF to Word, TXT, DOCX and more Use your right click menu to convert documents from outside the program Drag and drop documents to be converted into Doxillion document converter software Share documents with friends and clients who use different word processing software Easily combine multiple PDF files with PDF mergeSystem RequirementsWindows XP/Vista/7/8/8.. 2 Upload the PDF document that you want to convert to Word 3 Navigate to the 'File' tab.. Then click 'Save' to start the conversion Video on How to Convert PDF to Word on MacConvert PDF to Word on Mac for Free with Google DocsAnother option is the widely used program, Google Docs.. Download Free PDF to Word Doc Converter 1 1 for Windows Fast downloads of the latest free software! Free word to pdf converter free download - Coolmuster PDF to Word Converter for Mac, PDFLoft PDF Converter, iPubsoft Word to PDF Converter, and many more programs.. You can rename the file and select the output folder in the pop-up window Once you are happy with all the changes, click 'Save' and your document will be converted within a few seconds. 34bbb28f04 Sims 2 For Mac Download Free Full Version

34bbb28f04

Fallout New Vegas Old World Blues